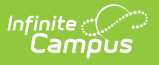

## **Ed-Fi v2.0 - Calendar Date Track Events Resource Preferences [.2231 - .2327]**

Last Modified on 07/24/2023 11:13 am CDT

## **Classic View:** System Administration > Ed-Fi

## **Search Terms:** Ed-Fi

The Ed-Fi Configuration tool is used to establish Ed-Fi data resources.

The following describes how to enable the Calendar Date Track Events resource for Ed-Fi reporting.

1. Set the Calendar Date Track Events preference to **ON.**

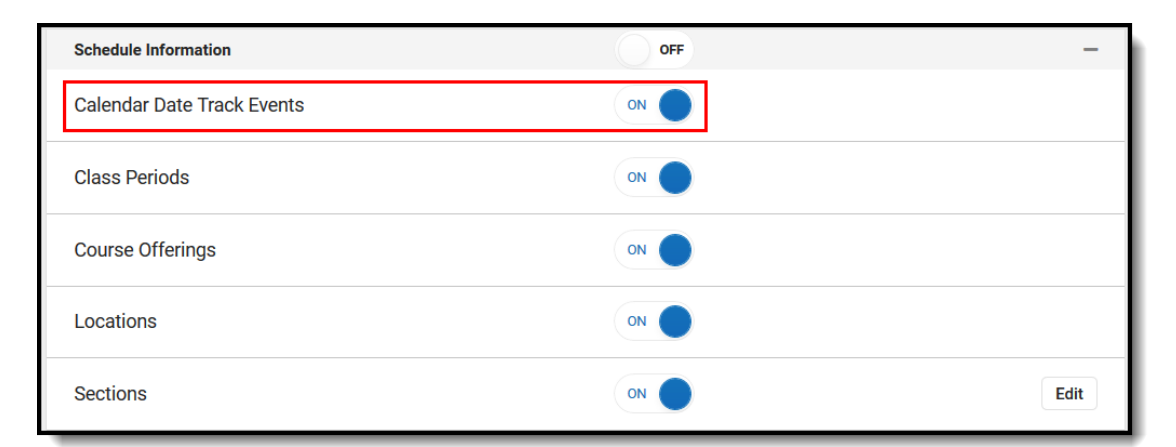

## **Additional Tracks Information**

Acceptable Tracks are pre-loaded by ADE. The track number for a school must be entered in the Track field in System Administration > Calendar > Calendar in order to report.

If the Track field is not filled in, the Student School Association records tied to that calendar will not send Track data. If the system cannot match the track entered in the Track field with a preloaded value, then the Student School Association record will error out and a record will be entered into the Error Log

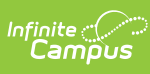

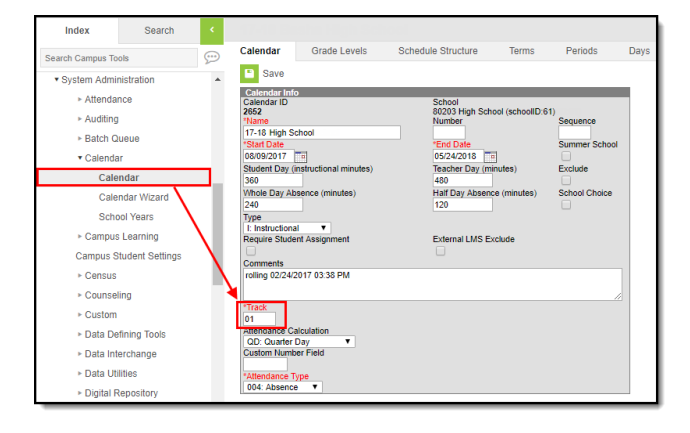